## 给单元格添加批注

你可以给单元格添加批注,并指定其外观。 你也可以对批注进行移动, 编辑和缩放。

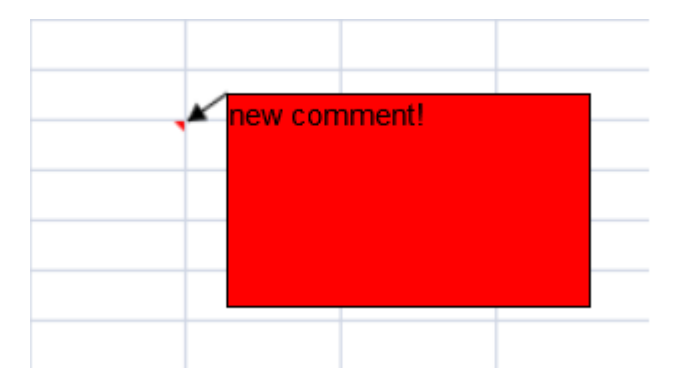

下图表示了给批注缩放和移动时指针的样式。

在批注被选中时,会在四周显示八个点,这八个点可用于缩放批注。

将鼠标移批注的边框,鼠标指针会变成移动状态,此时拖动鼠标,批注的位置就会跟着鼠标移动。

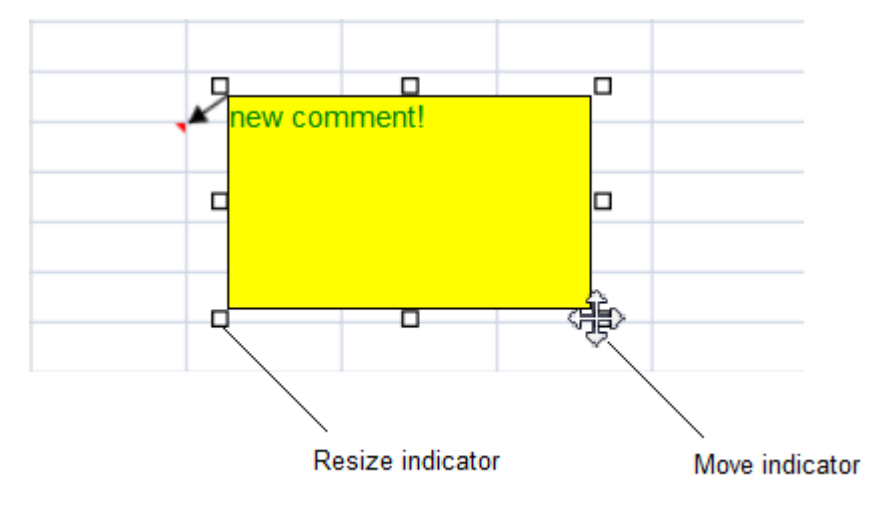

当表格处于保护状态时(options.isProtected),你可以锁定批注的事件或者文字。 下表表示了 Locked 和 LockTest 的状态不同时,批注的不同表现:

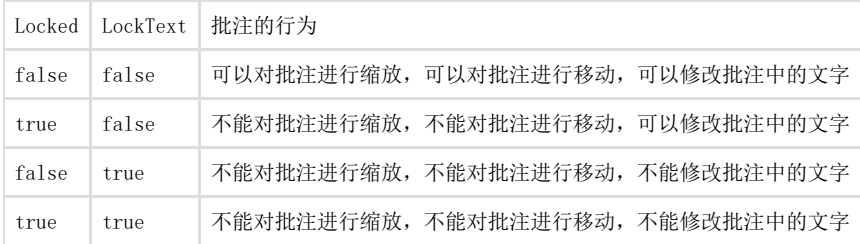

行和列调整宽度和高度时可能会导致批注的位置变化(取决于 [dynamicMove](http://help.grapecity.com/spread/SpreadSheets10/JavascriptLibrary~GC.Spread.Sheets.Comments.Comment~dynamicMove.html) 和 [dynamicSize](http://help.grapecity.com/spread/SpreadSheets10/JavascriptLibrary~GC.Spread.Sheets.Comments.Comment~dynamicSize.html) 方法)。

## 下表描述了 [dynamicMove](http://help.grapecity.com/spread/SpreadSheets10/JavascriptLibrary~GC.Spread.Sheets.Comments.Comment~dynamicMove.html) 和 [dynamicSize](http://help.grapecity.com/spread/SpreadSheets10/JavascriptLibrary~GC.Spread.Sheets.Comments.Comment~dynamicSize.html) 的值不同时,批注的不同状态

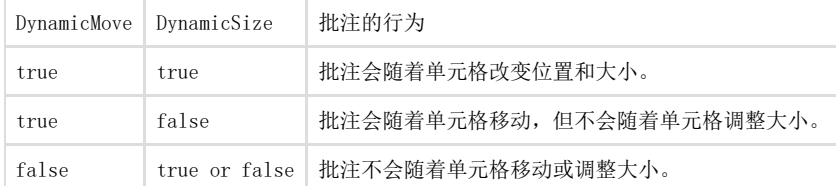

在编辑批注时,你可以复制,剪切,粘贴文字。

批注会随着单元格移动。单元格复制时会带着批注。

## 以下操作将计入批注的撤销和重做队列:

- 1. 复制,剪切,粘贴批注中的内容;
- 2. 缩放和移动批注;
- 3. 改变批注的格式(Format)

Excel 导入时的批注将会有一些限制: € 1. 边框样式无法导入 2. 当表格区域比原文件小时,导入批注的位置将与原文件不一致。 3. 无法从 XLS(BIFF8)导入批注,XLSX 中的批注可以被导入。

示例代码

以下代码给单元格添加了一个批注,设置了颜色(color)和显示模式(display mode)。

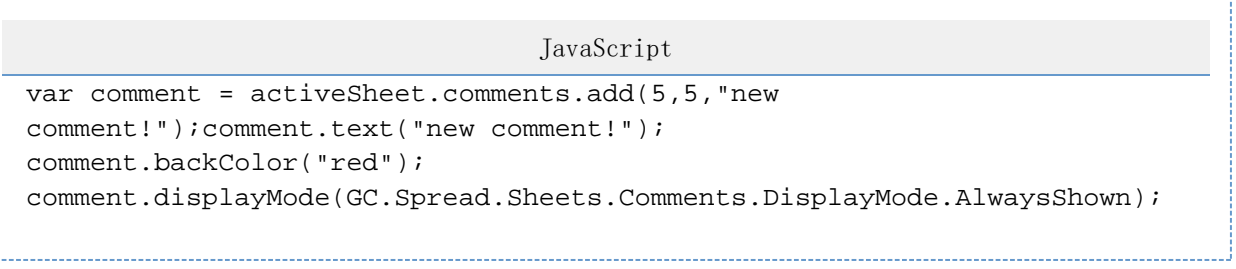

更多信息

[Comment class](http://help.grapecity.com/spread/SpreadSheets10/JavascriptLibrary~GC.Spread.Sheets.Comments.Comment.html)